## **Как получить сертификат дополнительного образования**

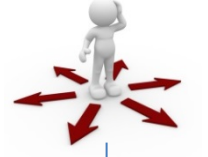

1 Зайдите на портал komi.pfdo.ru <sup>в</sup> раздел «Получить сертификат» в г.Ухта. Заполните электронную заявку на получение сертификата. Не забудьте скачать сертификат на последнем шаге заполнения заявки.

2 Используете присланные по результатам заполнения электронной заявки номер сертификата и пароль для авторизации в системе komi.pfdo.ru. **Не забудьте сохранить пароль.** Выберите через личный кабинет кружки и секции в системе komi.pfdo.ru. Подайте заявки на обучение по выбранной программе.

3 Дождитесь подтверждения получения Вашей заявки от организации (перевода заявки в статус «подтвержденная» в Вашем личном кабинете). Ознакомьтесь с договором-офертой об обучении, распечатайте или подпишите заявление на зачисление на обучение по выбранной программе. Заявление доступно в Вашем личном кабинете

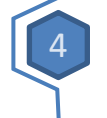

4 Распечатайте или перепишите заявление на получение сертификата, направленное Вам на электронную почту по результатам подачи электронной заявки (шаг 1).

5 Отнесите лично (или передайте вместе <sup>с</sup> ребенком) заявления, распечатанные на шагах 3 и 4, и подтверждающие документы (перечень которых размещен на портале системе komi.pfdo.ru), в организацию, кружок которой Вы выбрали для обучения.

Представитель организации проверит правильность заполнения заявления на получение сертификата, после окончательно активирует Ваш личный кабинет. Ребенок будет зачислен на выбранный кружок.

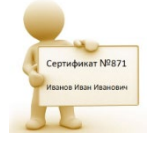

6 Теперь, когда сертификат Вашего ребенка подтвержден, Вы сможете выбирать и записываться на образовательные программы за счет сертификата без необходимости его повторного получения. Просто повторяйте шаги 2 и 3.

## у Вас есть доступ в Интернет Вы предпочитаете обратиться за сертификатом лично

1 Обратитесь <sup>с</sup> документами\* на ребенка <sup>в</sup> одну из организаций, уполномоченных на прием заявлений на получение сертификата, перечень которых указан на сайте МУ «Управление образования». Совместно со специалистом организации заполните заявление и подпишите его.

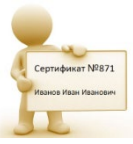

2 Запишите <sup>и</sup> сохраните предоставленные Вам специалистом организации номер сертификата. **Рекомендуем сохранить и пароль,** с его помощью Вы сможете использовать личный кабинет в системе komi.pfdo.ru для выбора и записи на кружки и секции, а также для получения прочих возможностей сертификата

3 Обратитесь <sup>в</sup> интересующую Вас образовательную организацию для записи на программу дополнительного образования. Вместе со специалистом организации выберите интересующий кружок или секцию, ознакомьтесь с образовательной программой, условиями обучения и подпишите заявление о зачислении на обучение

> \* Для оформления заявления на получения сертификата Вам понадобятся:

- 1) документ, удостоверяющий Вашу личность;
- 2) документ, удостоверяющий личность ребенка
- 3) документ, содержащий сведения о регистрации ребенка по месту жительства или по месту пребывания.

\*\* После получения номера сертификата Вы можете в любой момент начать использовать навигатор komi.pfdo.ru, чтобы направлять электронные заявки на обучение.